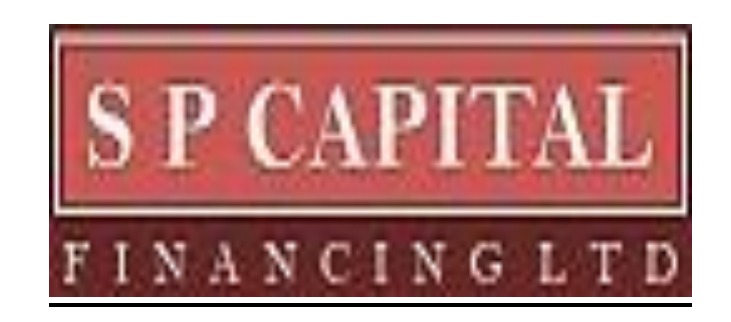

# **S P CAPITAL FINANCING LIMITED ANNUAL REPORT 2021-22**

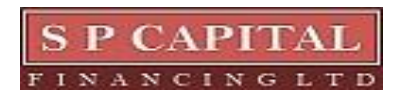

# *S P CAPITAL FINANCING LIMITED Annual Report (2021-22)*

# **Board of Directors**

 Mr. Sureshchand P. Jain- Chairman and Managing Director Mrs. Meena Jain- Non Executive Director Mr. Rajendra Jain- Independent Director Mr. Baldev Boolni- Independent Director

#### **Chief Financial Officer**- Mr. Sandeep Gopale

**Company Secretary- Ms. Juie Pavle (Up to 17th January, 2022)** Ms. Simran Kashela (wef 22nd March, 2022)

### **Secretarial Auditor**

 M/s. Martinho Ferrao & Associates Practicing Company Secretary Mumbai

# **Statutory Auditor**

 M/s JMT & Associates Chartered Accountants, Mumbai

#### **Bankers**

 Central Bank of India HDFC Bank Ltd RBL Bank Ltd

# **Registered Office**

"The Ruby" 5<sup>th</sup> Floor, 5SC, South Wing, Level 8<sup>th</sup> JK Sawant Marg, Dadar West, Mumbai- 400028 Tel- 022 4037 2415/29 Email Id[: spcapitalfin@gmail.com](mailto:spcapitalfin@gmail.com)

# **Registrar and Share Transfer Agent**

Bigshare Services Pvt. Ltd. Office No. S6-2, 6<sup>th</sup> Floor Pinnacle Business Park, Next to Ahura Centre, Mahakali Caves Road, Andheri West, Mumbai- 400093 Tel No.-02262638295

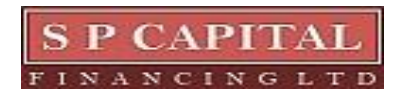

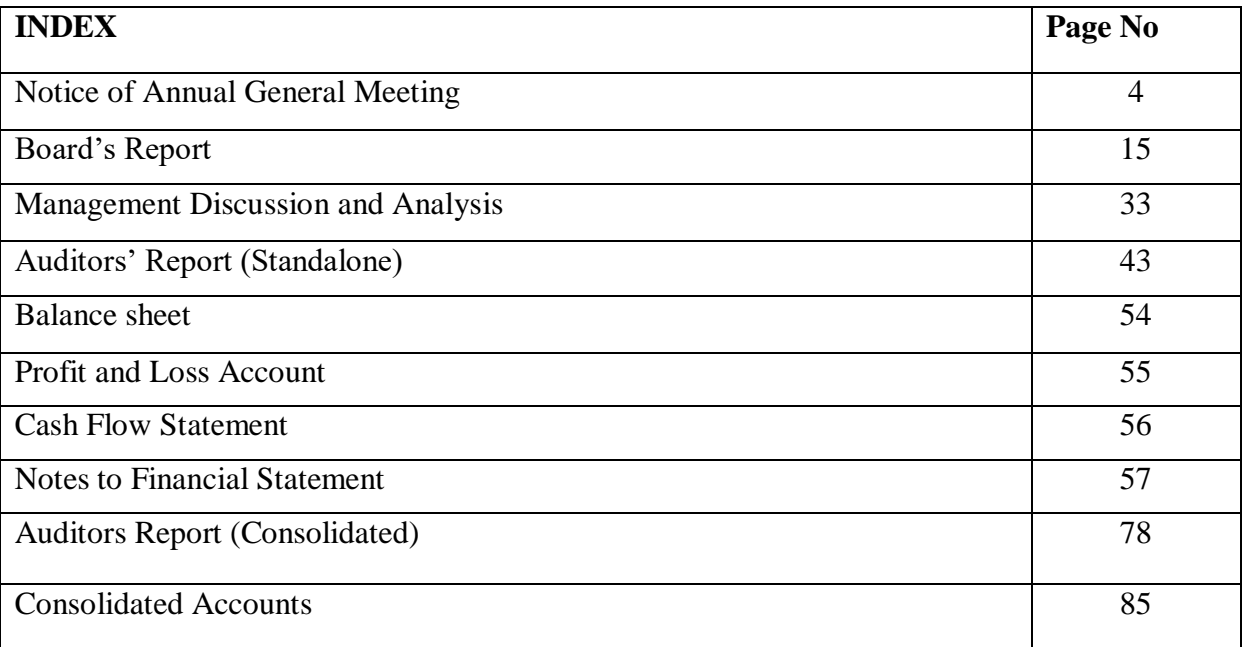

# *NOTICE OF ANNUAL GENERAL MEETING*

**NOTICE IS HEREBY GIVEN THAT THE 39TH ANNUAL GENERAL MEETING OF THE MEMBERS OF S.P. CAPITAL FINANCING LIMITED WILL BE HELD THROUGH VIDEO-CONFERENCING ON FRIDAY, SEPTEMBER 30, 2022 AT 3: 00 P.M. AT THE REGISTERED OFFICE OF THE COMPANY SITUATED AT THE RUBY, 5SC, 5TH FLOOR, SOUTH WING, LEVEL 8TH JK SAWANT MARG, DADAR WEST, MUMBAI- 400028 TO TRANSACT THE FOLLOWING BUSINESS:**

#### **Ordinary Business:**

#### **Item No.01- Adoption of Audited Standalone and Consolidated Financial Statements**

To receive, consider and adopt the audited financial statement of the Company for the financial year ended 31st March, 2022 (including audited consolidated financial statement) and the Reports of the Directors' and the Auditor's thereon)

#### **Item No.02- Re-appointment of Mr. Sureshchand P. Jain (DIN – 00004402 ) as Director liable to retire by rotation**

To appoint a director in place of Mr. Sureshchand P. Jain (DIN -00004402), who retires by rotation in terms of Section 152(6) of the Companies Act. 2013 and beings eligible, offers herself for appointment.

#### **Special Business:**

#### **Item No. 3 Reappointment of Mr. Sureshchand P. Jain (DIN- 00004402) as Managing Director of the Company**

#### **To consider and if thought fit, to pass the following resolution as a Special Resolution:**

**"RESOLVED THAT** subject to the provisions of Sections 196, 197 and 203 and all other applicable provisions of the Companies Act, 2013 ("the Act") (including any statutory modification or re-enactment thereof for the time being in force) read with Schedule V of the Act and Companies (Appointment and Remuneration of Managerial Personnel) Rules, 2014 and Articles of Association of the Company and subject to such approvals, permissions and sanctions, as may be required, the consent of the members of the Company be and is hereby accorded for re-appointment of Mr. Sureshchand P Jain, (DIN 00004402) as the Managing Director of the Company, for a period of five years with effect from 1st September, 2022, and the payment of such remuneration as may be determined by the Board or any of its committee, from time to time, within the maximum limits of remuneration for Managing Director approved by the members of the company on such terms and conditions as set out in the foregoing resolution and explanatory statement annexed hereto.

**RESOLVED FURTHER THAT** the Board of Directors or any of its committee be and is hereby authorized to do all such acts and take all such steps as may be necessary, proper or expedient to give effect to this resolution without being required to seek any further consent or approval of the members or otherwise to the end and intent that it shall be deemed to have their approval thereto expressly by the authority of this resolution."

> **For and on behalf of the Board S P CAPITAL FINANCING LTD**

**Date**: **10th August, 2022 Sureshchand P. Jain Chairman & Managing Director (DIN-00004402)**

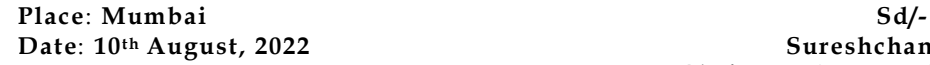

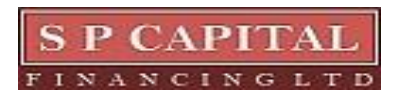

# *NOTES:*

- 1. As you are aware, in view of the situation arising due to COVID-19 global pandemic, the general meetings of the companies shall be conducted as per the guidelines issued by the Ministry of Corporate Affairs (MCA) vide Circular No. 14/2020 dated April 8, 2020, Circular No. 17/2020 dated April 13, 2020 and Circular No. 20/2020 dated May 05, 2020, and Circular No. 02/2022 dated May 05, 2022 and SEBI Circular No. SEBI/HO/CFD/CMD/CIR/P/2020/242 dated December 9, 2020 for e-voting facility. The forthcoming AGM will thus be held through video conferencing (VC) or other audio visual means (OAVM). Hence, Members can attend and participate in the ensuing AGM through VC/OAVM.
- 2. Pursuant to the provisions of Section 108 of the Companies Act, 2013 read with Rule 20 of the Companies (Management and Administration) Rules, 2014 (as amended) and Regulation 44 of SEBI (Listing Obligations & Disclosure Requirements) Regulations 2015 (as amended), and MCA Circulars dated April 08, 2020, April 13, 2020 and May 05, 2020 the Company is providing facility of remote e-voting to its Members in respect of the business to be transacted at the AGM. For this purpose, the Company has entered into an agreement with National Securities Depository Limited (NSDL) for facilitating voting through electronic means, as the authorized e-Voting's agency. The facility of casting votes by a member using remote e-voting as well as the e-voting system on the date of the AGM will be provided by NSDL.
- 3. The Members can join the AGM in the VC/OAVM mode 15 minutes before and after the scheduled time of the commencement of the Meeting by following the procedure mentioned in the Notice. The facility of participation at the AGM through VC/OAVM will be made available to at least 1000 members on first come first served basis. This will not include large Shareholders (Shareholders holding 2% or more shareholding), Promoters, Institutional Investors, Directors, Key Managerial Personnel, the Chairpersons of the Audit Committee, Nomination and Remuneration Committee and Stakeholders Relationship Committee, Auditors etc. who are allowed to attend the AGM without restriction on account of first come first served basis.
- 4. The attendance of the Members attending the AGM through VC/OAVM will be counted for the purpose of ascertaining the quorum under Section 103 of the Companies Act, 2013.
- 5. Pursuant to MCA Circular No. 14/2020 dated April 08, 2020, the facility to appoint proxy to attend and cast vote for the members is not available for this AGM. However, in pursuance of Section 112 and Section 113 of the Companies Act, 2013, representatives of the members such as the President of India or the Governor of a State or body corporate can attend the AGM through VC/OAVM and cast their votes through e-voting.
- 6. Relevant documents referred to in the accompanying Notice and the statement pursuant to Section 102(1) of the Companies Act, 2013 shall be available for inspection through electronic mode, basis the request being sent on **cs@sspcapital.in.**
- 7. In compliance with the MCA Circulars and SEBI Circular dated January 15, 2021, Notice of the AGM along with the Annual Report 2021-22 is being sent only through electronic mode to those Members whose email addresses are registered with the Company/Depositories and no physical copy of the same would be dispatched. Members may note that the Notice and Annual Report 2021- 22 will also be available on the Company's website www.spcapital.in, websites of the Stock Exchange i.e. BSE Limited at www.bseindia.com and on the website of NSDL [www.evoting.nsdl.com.](http://www.evoting.nsdl.com/)
- 8. To support the 'Green Initiative', Members who have not yet registered their email addresses are requested to register the same with their DPs in case the shares are held by them in electronic form and with Bigshare Services Pvt. Ltd. (BSSPL) in case the shares are held by them in physical form.
- 9. Members are requested to intimate changes, if any, pertaining to their name, postal address, email address, telephone/ mobile numbers, Permanent Account Number (PAN), mandates, nominations, power of attorney, bank details such as, name of the bank and branch details, bank account number,

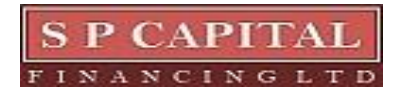

MICR code, IFSC code, etc., to their DPs in case the shares are held by them in electronic form and to BSSPL in case the shares are held by them in physical form.

- 10. As per the provisions of Section 72 of the Act, the facility for making nomination is available for the Members in respect of the shares held by them. Members who have not yet registered their nomination are requested to register the same by submitting Form No. SH-13. Members are requested to submit the said details to their DP in case the shares are held by them in electronic form and to BSSPL in case the shares are held in physical form.
- 11. Members holding shares in physical form, in identical order of names, in more than one folio are requested to send to the Company or BSSPL, the details of such folios together with the share certificates for consolidating their holdings in one folio. A consolidated share certificate will be issued to such Members after making requisite changes.
- 12. In case of joint holders, the Member whose name appears as the first holder in the order of names as per the Register of Members of the Company will be entitled to vote at the AGM
- 13. Members seeking any information with regard to the accounts or any matter to be placed at the AGM, are requested to write to the Company on or before September 29, 2022, through email on [spcapitalfin@gmail.com](mailto:spcapitalfin@gmail.com) or [cs@spcapital.in](mailto:cs@spcapital.in) .The same will be replied by the Company suitably.
- 14. Members are requested to note that, dividends if not encashed for a consecutive period of 7 years from the date of transfer to Unpaid Dividend Account of the Company, are liable to be transferred to the Investor Education and Protection Fund ("IEPF"). The shares in respect of such unclaimed dividends are also liable to be transferred to the demat account of the IEPF Authority. In view of this, Members are requested to claim their dividends from the Company, within the stipulated timeline. The Members, whose unclaimed dividends/shares have been transferred to IEPF, may claim the same by making an online application to the IEPF Authority in web Form No. IEPF-5 available on www.iepf.gov.in.
- 15. Unclaimed Dividends: Dividends remaining unclaimed/unpaid for 7 years from the date of disbursement will be transferred as per section 124 and 125 of the Companies Act, 2013 and the Investor Education and Protection Fund Authority (Accounting, Audit, Transfer and Refund) Rules, 2016 as amended, ("Rules") to the Investors Education and Protection Fund (IEPF). As no claim shall lie against either the company or the IEPF after a period of 7 years from the date of disbursement, shareholders who have not yet encashed their dividend warrants are urged to contact the Registered office of the company for revalidation and encash them before the due date for transfer to the IEPF as mentioned below.

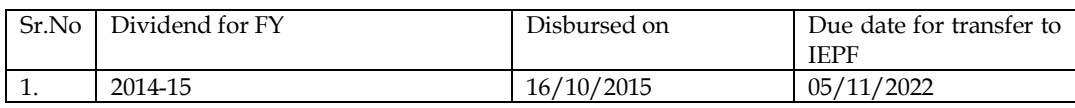

# **THE INTRUCTIONS FOR SHAREHOLDRES FOR REMOTE E-VOTING AND JOINING THE ANNUAL GENERAL MEETING ARE AS FOLLOWS:**

- i. In compliance with the provisions of Section 108 of the Act, read with Rule 20 of the Companies (Management and Administration) Rules, 2014, as amended from time to time, and Regulation 44 of the SEBI Listing Regulations, the Members are provided with the facility to cast their vote electronically, through the e voting services provided by NSDL, on all the resolutions set forth in this Notice. The instructions for e-voting are given herein below.
- ii. The remote e-voting period commences on Tuesday, September 27, 2022 (9:00 a.m. IST) and ends on Thursday, September 29, 2022 (5:00 p.m. IST). During this period, Members holding shares either in physical form or in dematerialized form, as on Friday, September 24, 2022 i.e. cut-off date, may cast their vote electronically. The e-voting module shall be disabled by NSDL for voting thereafter. Those Members, who will be present in the AGM through VC / OAVM facility and have not cast their vote on the Resolutions through remote e-voting and are otherwise not barred from doing so, shall be eligible to vote through e-voting system during the AGM.
- iii. The Board of Directors has appointed Mr. Martinho Ferrao of M/s. Martinho Ferrao & Associates, Practicing Company Secretaries (Membership No. FCS 6221) and failing Ms. Sherlyn Rebello, Practicing Company Secretary (Membership No. ACS 41541) an Independent Professional has

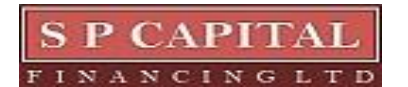

been appointed as the Scrutinizer to Scrutinize the E-voting process to scrutinize the voting during the AGM and remote e-voting process in a fair and transparent manner.

- iv. The Members who have cast their vote by remote e-voting prior to the AGM may also attend/ participate in the AGM through VC / OAVM but shall not be entitled to cast their vote again.
- v. The voting rights of Members shall be in proportion to their shares in the paid-up equity share capital of the Company as on the cut-off date.
- vi. Any person, who acquires shares of the Company and becomes a Member of the Company after sending of the Notice and holding shares as of the cut-off date, may obtain the login ID and password by sending a request at evoting@nsdl.co.in. However, if he/she is already registered with NSDL for remote e-voting then he/she can use his/her existing User ID and password for casting the vote. How to vote electronically using NSDL eVoting system: The way to vote electronically on NSDL e-Voting system consists of "Two Steps" which are mentioned below:

# **Step 1: Access to NSDL e-Voting system**

Login method for e-Voting and joining virtual meeting for Individual shareholders holding securities in demat mode. In terms of SEBI circular dated December 9, 2020 on e-Voting facility provided by Listed Companies, Individual shareholders holding securities in demat mode are allowed to vote through their demat account maintained with Depositories and Depository Participants. Shareholders are advised to update their mobile number and email Id in their demat accounts in order to access e-Voting facility.

#### **Login method for Individual shareholders holding securities in demat mode is** given below:

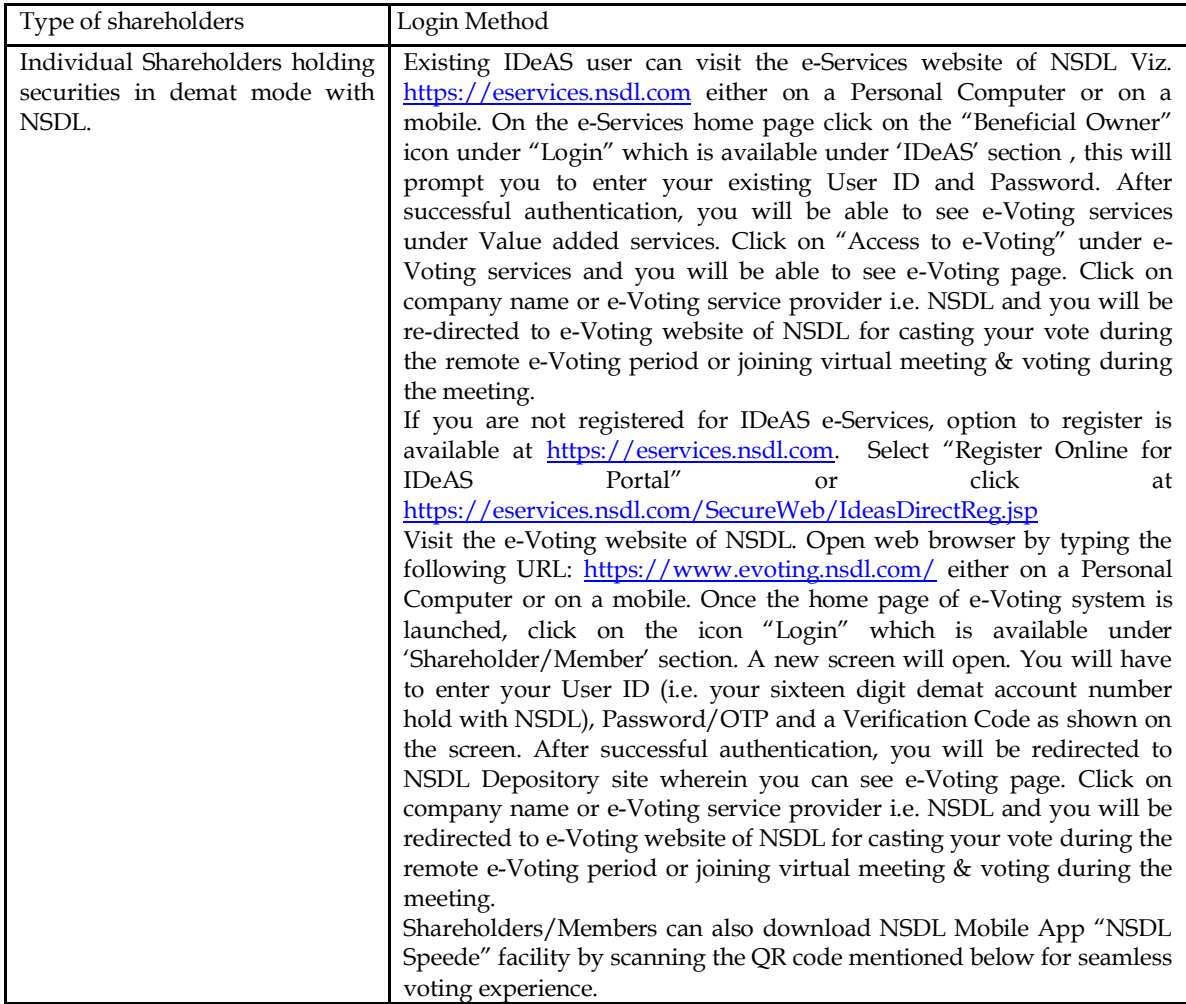

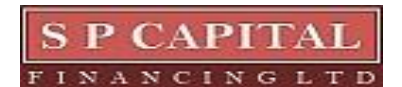

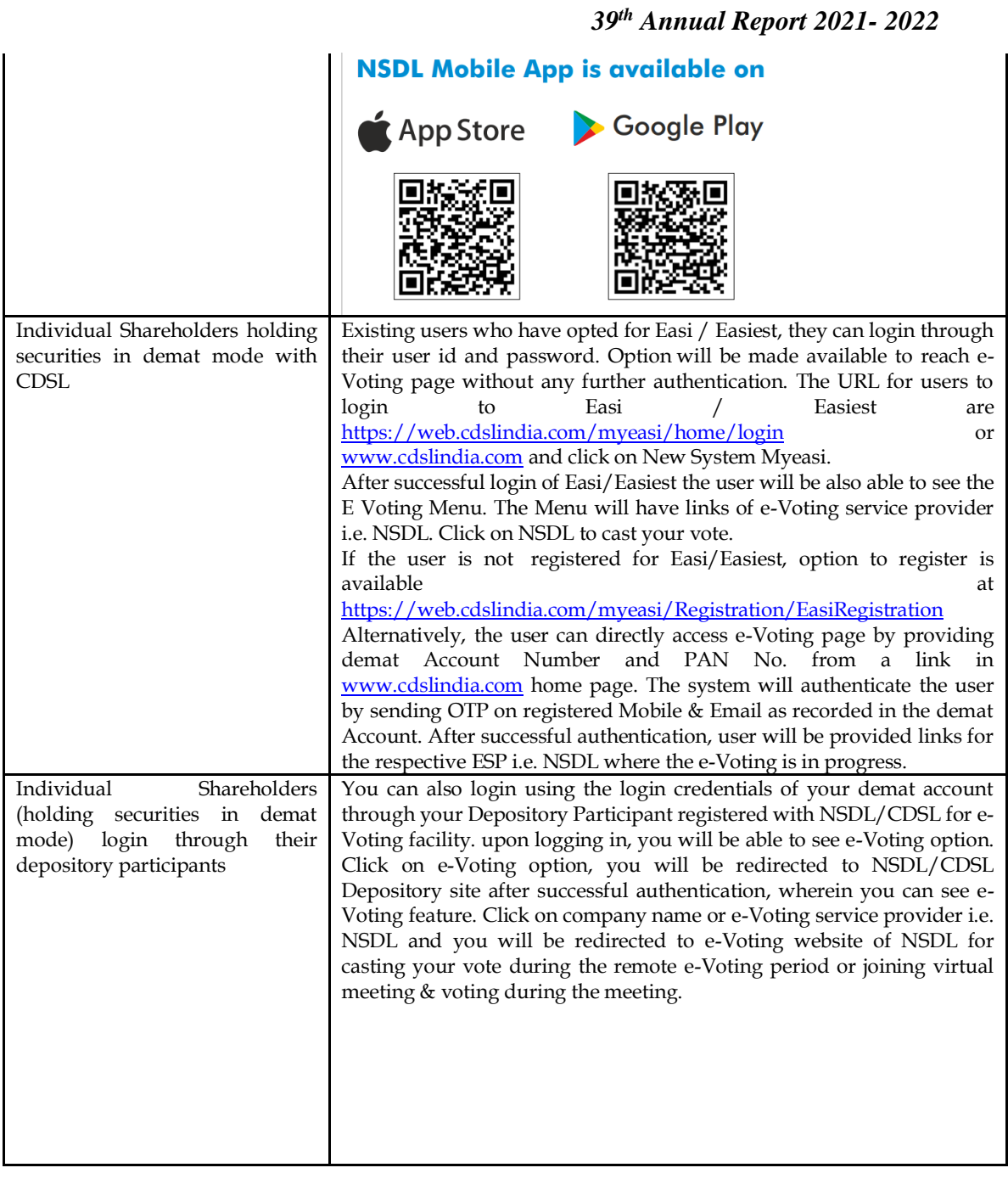

Important note: Members who are unable to retrieve User ID/ Password are advised to use Forget User ID and Forget Password option available at abovementioned website.

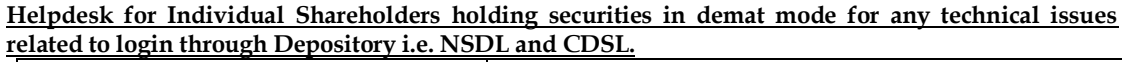

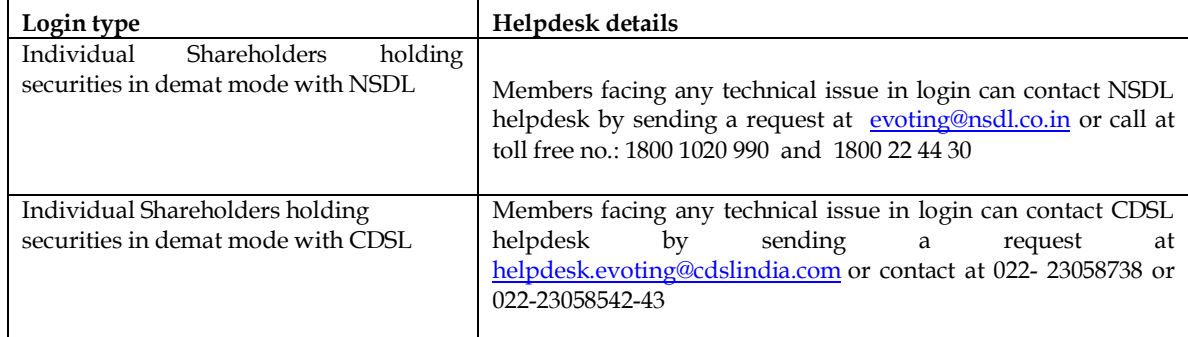

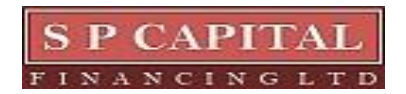

**B) Login Method for e-Voting and joining virtual meeting for shareholders other than Individual shareholders holding securities in demat mode and shareholders holding securities in physical mode.**

**How to Log-in to NSDL e-Voting website?**

- 1. Visit the e-Voting website of NSDL. Open web browser by typing the following URL: <https://www.evoting.nsdl.com/> either on a Personal Computer or on a mobile.
- 2. Once the home page of e-Voting system is launched, click on the icon "Login" which is available under 'Shareholder/Member' section.
- 3. A new screen will open. You will have to enter your User ID, your Password/OTP and a Verification Code as shown on the screen. *Alternatively, if you are registered for NSDL eservices i.e. IDEAS, you can log-in at <https://eservices.nsdl.com/> with your existing IDEAS login. Once you log-in to NSDL eservices after using your log-in credentials, click on e-Voting and you can proceed to Step 2 i.e. Cast your vote electronically.*
- 4. Your User ID details are given below :

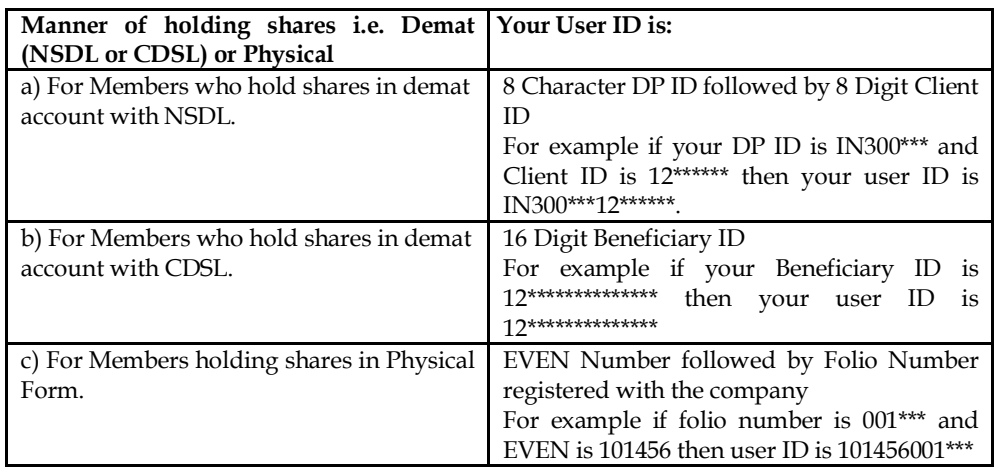

- 5. Password details for shareholders other than Individual shareholders are given below:
	- a) If you are already registered for e-Voting, then you can user your existing password to login and cast your vote.
	- b) If you are using NSDL e-Voting system for the first time, you will need to retrieve the 'initial password' which was communicated to you. Once you retrieve your 'initial password', you need to enter the 'initial password' and the system will force you to change your password.
	- c) How to retrieve your 'initial password'?
		- (i)If your email ID is registered in your demat account or with the company, your 'initial password' is communicated to you on your email ID. Trace the email sent to you from NSDL from your mailbox. Open the email and open the attachment i.e. a .pdf file. Open the .pdf file. The password to open the .pdf file is your 8 digit client ID for NSDL account, last 8 digits of client ID for CDSL account or folio number for shares held in physical form. The .pdf file contains your 'User ID' and your 'initial password'.
			- (ii) If your email ID is not registered, please follow steps mentioned below in **process for those shareholders whose email ids are not registered.**

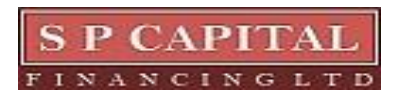

- 6. If you are unable to retrieve or have not received the " Initial password" or have forgotten your password: a) Click on "**[Forgot User Details/Password](https://www.evoting.nsdl.com/eVotingWeb/commonhtmls/NewUser.jsp)**?"(If you are holding shares in your demat account with NSDL or CDSL) option available on www.evoting.nsdl.com. b) **[Physical User Reset Password](https://www.evoting.nsdl.com/eVotingWeb/commonhtmls/PhysicalUser.jsp)**?" (If you are holding shares in physical mode) option available o[n www.evoting.nsdl.com.](http://www.evoting.nsdl.com/) c) If you are still unable to get the password by aforesaid two options, you can send a request at [evoting@nsdl.co.in](mailto:evoting@nsdl.co.in) mentioning your demat account number/folio number, your PAN, your name and your registered address etc.
	- d) Members can also use the OTP (One Time Password) based login for casting the votes on the e-Voting system of NSDL.
	- 7. After entering your password, tick on Agree to "Terms and Conditions" by selecting on the check box.
	- 8. Now, you will have to click on "Login" button.
	- 9. After you click on the "Login" button, Home page of e-Voting will open.

# **Step 2: Cast your vote electronically and join General Meeting on NSDL e-Voting system.**

# **How to cast your vote electronically and join General Meeting on NSDL e-Voting system?**

- 1. After successful login at Step 1, you will be able to see all the companies "EVEN" in which you are holding shares and whose voting cycle and General Meeting is in active status.
- 2. Select "EVEN" of company for which you wish to cast your vote during the remote e-Voting period and casting your vote during the General Meeting. For joining virtual meeting, you need to click on "VC/OAVM" link placed under "Join Meeting".
- 3. Now you are ready for e-Voting as the Voting page opens.
- 4. Cast your vote by selecting appropriate options i.e. assent or dissent, verify/modify the number of shares for which you wish to cast your vote and click on "Submit" and also "Confirm" when prompted.
- 5. Upon confirmation, the message "Vote cast successfully" will be displayed.
- 6. You can also take the printout of the votes cast by you by clicking on the print option on the confirmation page.
- **7.** Once you confirm your vote on the resolution, you will not be allowed to modify your vote.

# **General Guidelines for shareholders**

- 1. Institutional shareholders (i.e. other than individuals, HUF, NRI etc.) are required to send scanned copy (PDF/JPG Format) of the relevant Board Resolution/ Authority letter etc. with attested specimen signature of the duly authorized signatory(ies) who are authorized to vote, to the Scrutinizer by e-mail to [mferraocs@gmail.com](mailto:mferraocs@gmail.com) with a copy marked to [evoting@nsdl.co.in.](mailto:evoting@nsdl.co.in) Institutional shareholders (i.e. other than individuals, HUF, NRI etc.) can also upload their Board Resolution / Power of Attorney / Authority Letter etc. by clicking on **"Upload Board Resolution / Authority Letter"** displayed under **"e-Voting"** tab in their login.
- 2. It is strongly recommended not to share your password with any other person and take utmost care to keep your password confidential. Login to the e-voting website will be disabled upon five unsuccessful attempts to key in the correct password. In such an event, you will need to go through the "[Forgot User Details/Password?](https://www.evoting.nsdl.com/eVotingWeb/commonhtmls/NewUser.jsp)" or "[Physical User Reset Password?](https://www.evoting.nsdl.com/eVotingWeb/commonhtmls/PhysicalUser.jsp)" option available on www.evoting.nsdl.com to reset the password.
- 3. In case of any queries, you may refer the Frequently Asked Questions (FAQs) for Shareholders and e-voting user manual for Shareholders available at the download section of [www.evoting.nsdl.com](http://www.evoting.nsdl.com/) or call on toll free no.: 1800 1020 990 and 1800 22 44 30 or send a request to Sanjeev Yadav

**Process for those shareholders whose email ids are not registered with the depositories for procuring user id and password and registration of e mail ids for e-voting for the resolutions set out in this notice**:

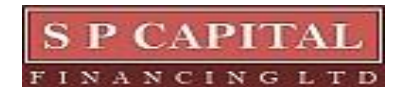

P a g e 10 | 108